MODIFICATION DE L'HEURE ET DE LA DATE

Chronomètre SYS30 pour service au volant

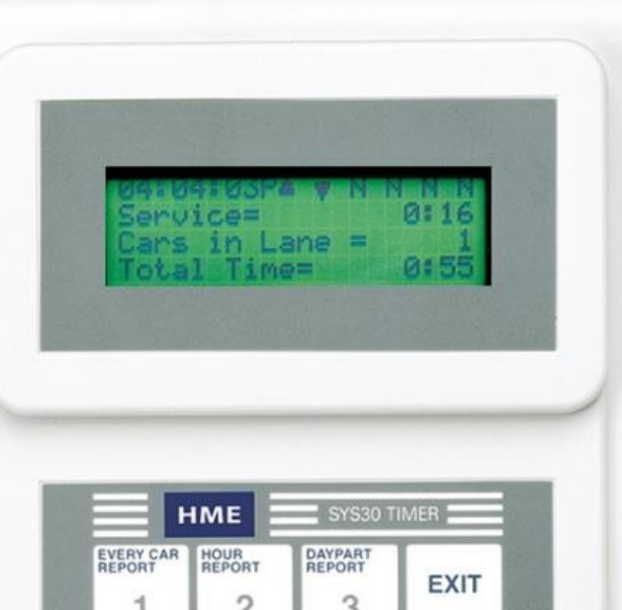

<u>нме</u>

**IOSPITALITY & SPECIALTY COMMUNICATIONS** 

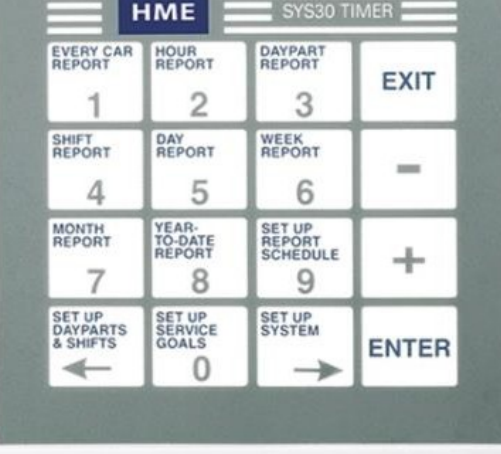

## Navigation

- Le bouton EXIT (sortir) permet de revenir à l'écran précédent.
- Les touches + et servent à modifier la sélection, comme AM pour PM, et YES (oui) pour NO (non).
- Le bouton ENTER (accepter) confirme la sélection.
- Les touches 0 à 9 servent à saisir des chiffres.
- Les flèches ← et → servent à avancer et à reculer au moment de sélectionner des caractères différents.

## Codes d'accès temporaire

Si vous devez saisir un mot de passe pour accéder au chronomètre, utilisez les codes suivants selon l'heure actuelle de votre système. Prenez note qu'ils sont uniquement valides pour le dimanche 14 mars 2021 :

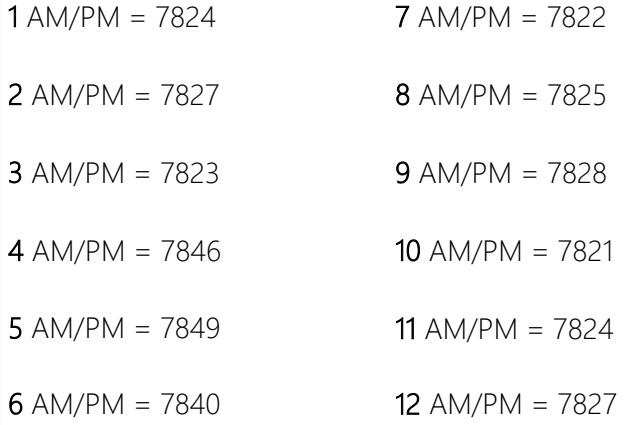

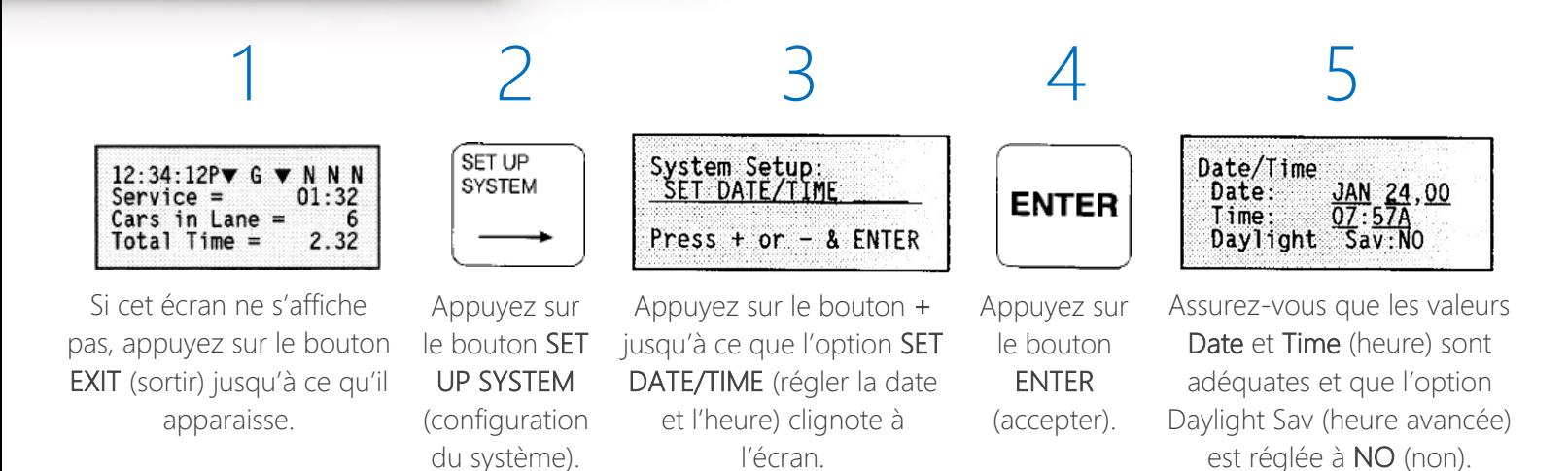

Si vous éprouvez des difficultés ou souhaitez discuter avec l'un de nos représentants du soutien technique, veuillez téléphoner au 1 800 848-4468 et choisissez les options 1, 2 et 3.